# LED 应用于照明的计算和仿真

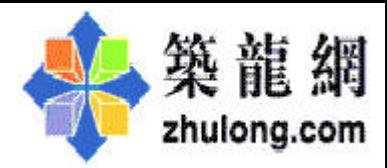

要: 概括了光学软件 ASAP (Advanced System Analysis Program) 所涉及的理论知识包括几何光学、物理光学、数 槒 学等方面: 介绍了 ASAP 中从几何体的构建、光源的模拟、光线的追迹到分析结果的输出等一系列功能; 给出了灯 具设计中光通量、光强和照度的计算方法;最后利用一个 LED (Light Emitting Diode) 照明灯具仿真设计的例子, 阐 明了运用 ASAP 进行照明设计这一方法的便捷和直观,以及这一设计思路的可行性。 关键词: LED 灯具; 光学设计; 计算机仿真; ASAP

# **Computer Simulation and the Luminaire Design of LED Illumination**

The involved knowledge in optical design software ASAP including the geometric optics, physical optics and mathematics and so on are generalized; then how one would create geometries, model sources, trace rays, analyse and output the results in ASAP are introduced; the calculational methods of luminous flux, intensity and illumination in luminaire design are presented. At last, anexample of LED luminaire design using ASAP is displayed and discussed, it proves the design method using ASAP is convenient, intuitionistic and feasible.

Key words: LED luminaire; optical design; computer simulation; ASAP

ASAP 是 BRO (Breault Reseach Organization) 的一 种商业化软件。它具有强大的机械仿真功能,可以 模拟几乎所有的三维几何模型;具有很好的互动性, 可以让用户在制作原型系统或者大批量生产前做光 学系统的仿真; 它应用优化的蒙特卡罗方法进行非 序列性的光线追迹, 即光线可以不按次序、不计次 数的经过各个面,比传统的光线追迹方法而言更快 速准确,可以在短时间内进行数百万条光线的计算 分析; 同时 ASAP 可以和其他很多软件共同使用, 通过特定的转换功能来共享图形或者数据文件,这 些软件包括 ZMAX、OSLO、AUTOCAD 等; 尤其在 ASAP 中, 用户不但可以通过 GUI (Guide User Interface) 来定义一些简单的几何体和光源, 还可以 通过编写类似与 BASIC 语言的指令代码来定义较复 杂的光学系统[1]。由于 ASAP 的仿真效果好,光线

追迹速度快而且准确, 模拟的功能强大, 兼容性比 较高, 所以在非成像照明、投影显示、成像等领域 应用越来越广泛<sup>[2]</sup>, 引起了越来越多的设计人员的 重视,但是 ASAP 中涉及到很多几何光学、物理光 学以及数学等方面的基础知识等,所以为了能熟练 的掌握 ASAP 的应用, 必须对它有更深入的了解。

另一方面, 随着 LED 技术的飞速发展, LED 光 源的应该愈来愈广泛, 从显示领域逐渐扩展到照明 领域, LED 照明灯具的设计也受到光学设计人员的 重视。

基于此, 本文首先对 ASAP 中所涉及的部分理 论知识,包括几何光学、物理光学、数学等方面做 了概括;然后介绍了 ASAP 中从几何体的构建、光 源的模拟、光线的追迹到分析结果的输出等一系列 功能;最后通过一个运用 ASAP 进行 LED 照明灯具

仿真设计的例子, 阐明了运用 ASAP 进行设计和分 析这一方法的优点和便捷, 使用户对于它的各种功 能有更深入的了解。

# 1 ASAP 的计算机仿真

### 1.1 几何体的构建和光源的模拟

模拟光学系统首先要构建出系统的立体图形, 在 ASAP 中有很多种方法可以实现此功能。一种是 通过和 Rhinoceros CAD (Computer Aided Design) 软件 结合使用, 由于它们都支持 IEGS (Initial Graphics Exchange Specification) 格式, 所以在 CAD 中系统模 型用 NURB (Non-Uniform Rational B-Spline) 曲面来数 学描述,再输入到 ASAP 中用 Bezier 曲线来描述<sup>[2]</sup>; 也可以在 ASAP 中通过 GUI (Guide User Interface) 来 定义简单的线或者面,而复杂的几何体必须通过 ASAP 中类似于 Basic 语言的强大的指令集来编程定 义。

在 ASAP 中可以通过它本身自带的 light Souce Library 来模拟一般的光源, 对于特殊光源的定义可 以采取如下的办法:

第一种是通过模拟光源的具体几何形状然后附 加光源的特性参数: 在 CAD 里先定义几何体, 然后 通过 IEGS 格式转换到 ASAP 中, 而光源的特性参数 包括封装材料的折射率、厚度、吸收系数等,这些 特性可以通过 ASAP 的 GUI 和指令集来定义; 第二 种是把发光体的二维发光图形 (BMP 格式) 输入到 ASAP 中, 转换为 DIS 格式的文件, 再经过 Abel 反 变换为光源发光三维立体分布文件[3];第三种是直 接在 ASAP 中通过已经测得的光源的光强分布来定 义: 可以定义整个发光体, 定义光线数以及每个光 线的起始位置、方向、每个光线代表的光通量大小 或者每单位立体角内的光线数量、光源的发散角度, 因为测量的是光源经过封装的折射、反射、吸收后 出射光的光强分布,所以不需要再单独定义几何体。

1.2 光线追迹和结果分析

光线追迹是追迹通过三维物理模型的光线,光 线的传播路线是由几何体形状、物体材料和光线经 过的面的光学性质(反射、折射、散射、衍射、吸 收等)所决定。

光线在界面上的反射遵循折、反射定律,对于 相干光分别定义 s 和 p 偏振的吸收和反射系数, 应

用于非成像照明的光源一般定义为非相干光。光线 在界面上遵循菲涅尔定律,从而可以计算出折、反 射的光通量和光线的方向以及界面上的反射率 R 和 透射率T。

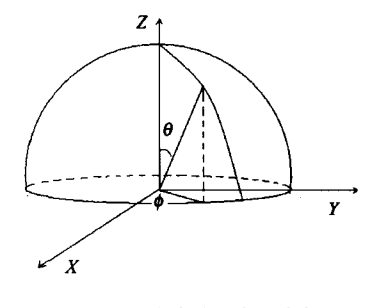

图 1 TIS 在半球面内的分布

散射面的定义[4] 是建立在 BRDF (Bidirectionalreflectance distribution function) 基础上, 其中 BSDF 是描述光如何从一个面上散射, 是关于 入射角的函数。而 TIS (Total Integrated Scatter) 表示 散射到半球面内的光通量与入射的全部光通量之比。 如图 1, 对于光滑的面而言:

 $TIS = \int_{\phi=0}^{2\pi} \int_{\theta=0}^{\pi/2} BSDF(\theta, \phi) \cos\theta \sin\theta d\theta d\phi$  (1)

衍射模型[6] 是建立在 Huygens-Fresnel 原理的基 础上,远场遵循 Fraunhofer 衍射理论,近场遵循 Fresnel 衍射理论。根据光通量守恒, 在考虑吸收率 A 的情况下有:

$$
R + T + A + TIS = 1 \tag{2}
$$

在光线追迹中运用蒙特卡罗方法, 它是一种数 值分析方法,即随机选取光线位置、方向作为样本, 随机的折射、散射、衍射,增多样本数量可以提高 光线追迹结果的准确性。在进行折、反射光线追迹 时候选取反射率 R 和透射率 T 作为随机变量, 在进 行散射光线追迹的时候选取 TIS 作为随机变量<sup>151</sup>。

在 ASAP 中可以得到一般的分析结果, 例如模 型立体图, 光强、光通量的空间分布, 以及在探测 屏上的光照度分布, 同时可以记录入射到任一面上 的光通量和被散射光线的光通量。通过改变各个参 数的设置来改变结果输出,不断的模拟,最终可以 达到要求。

# $2$  LED 灯具设计

根据以上步骤, 以一个针对 LED 灯具设计的例 子来更详细直观的说明如何在 ASAP 中进行光学系

统的模拟和设计。

### 2.1 确定光源

单只 LED 的光能量小, 亮度低, 无法单独使 用,因此为了达到照明的要求,一般由多个发光二 极管组合在一起形成点光源或者面光源以及体光 源[6],所以为了确定光源必须确定光源中包含的 LED 的个数。

首先根据被照面上光通量的分布来计算总的光 通量。把被照面的接受屏划分为 n 小块, 假设屏上 第 i 块面元法线方向上的光强为 I,, 根据光强的定 义: 在给定方向单位立体角内的光通量大小, 则此 面元接收到的光通量可以用 I, ΔΩ, 来表示, 其中 ΔΩ. 是第i 块面元对应的足够小的立体角, 故接收 屏上总的光通量为<sup>[7]</sup>。

$$
\Phi_{\text{source}} = \sum_{i=0}^{n} I_i \left( \sin H_{i + \frac{1}{2}} - \sin H_{i - \frac{1}{2}} \right) \times \left( V_{i + \frac{1}{2}} - V_{i - \frac{1}{2}} \right) \tag{3}
$$

其中  $H_{i+\frac{1}{2}}$ 、 $H_{i-\frac{1}{2}}$ 、 $V_{i+\frac{1}{2}}$ 、 $V_{i-\frac{1}{2}}$ 是第 i 块面元的水 平角和垂直角的边界。如果反射器件的反射率为 R, 则理想状态下由光源发出的总光通量为  $\Phi_{\text{road}} =$  $\Phi_{\text{source}}/R_{\circ}$ 

单个 LED 的光通量可以根据球带光通量的总和 来确定,在一定球带内发射的光通量等于球带内的 平均光强乘以该球带对 LED 所构成的立体角。如图 2 所示的平面角 89 对应的立体角等于球带的面积除 以球半径的平方[8]:

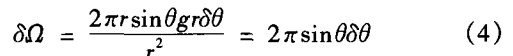

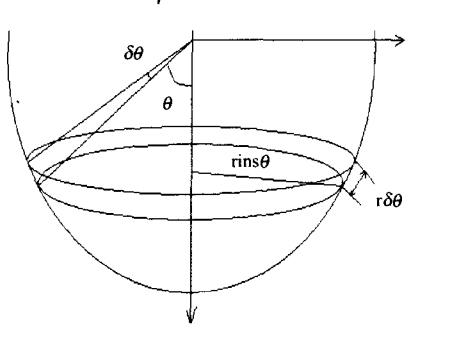

图 2 球带法计算光通量

对于从 $\theta$ , 到 $\theta$ , 的球带, 其立体角

$$
\Omega = \int_{\theta_1}^{\theta_2} d\Omega = 2\pi (\cos \theta_1 - \cos \theta_2) \tag{5}
$$

球带内的光强平均值可由光强分布曲线,如图

3来估计,也可以根据函数平均值定理直接计算, 得到在从 $\theta_1$ 到 $\theta_2$ 的球带内的光强平均值:

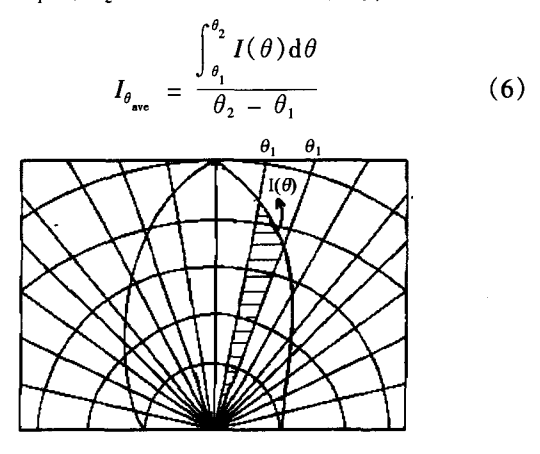

图 3 垂直平面的极坐标光强分布曲线

则在此球带内的球带光通量:

$$
\phi_{\text{LED}\theta_{\text{ave}}} = \Omega \text{Lg} \tag{7}
$$

由于 LED 在空间的光强分布一般是轴对称的,故单 个 LED 的光通量为<sup>[9]</sup>:

$$
\Phi_{LED} = 2 \sum_{j=0}^{n} I_{j_{ave}} g \left[ 2 \pi (\cos \theta_{j1} - \cos \theta_{j2}) \right]
$$

$$
n = \frac{\pi}{2} / \theta_{j2} - \theta_{j1}
$$
(8)

其中  $I_i$  是第 j 个球带内的平均光强,  $\theta_i$  、 $\theta_i$  是第 j 个球带区域的上下边界, 按等角度法来分割球带, 则  $n = n = \frac{\pi/2}{\theta_o - \theta_n}$ 表示球带数目,  $(\theta_p - \theta_p)$  代表每 个球带的度数, 则所需要的 LED 大概个数:  $N =$  $\Phi_{\rm \,Total}/\Phi_{\rm \,s}$  o

#### 2.2 照度的计算

照度的计算方法通常有: 利用系数法、概算曲 线法、比率法和逐点计算法, 在 LED 的照明设计 中,通常采用的是逐点计算法。

逐点计算法是指逐一计算每个 LED 对照度计算 点的照度,然后进行叠加,得到其总照度的计算方 法。当光源的最大尺寸不超过光源至被照平面间的 最小距离的五分之一时, 就可以将此光源看作"点 光源",如图 4,按照逐点计算法来计算照度[10]:

$$
E = \frac{l_a \cos \alpha}{l^2} \tag{9}
$$

其中: E 为照度计算点的水平照度; l 为光源在照 度计算点方向的发光强度; cosa 为光源至照度计算 点的连线与光源至照度计算平面的垂线之间夹角的

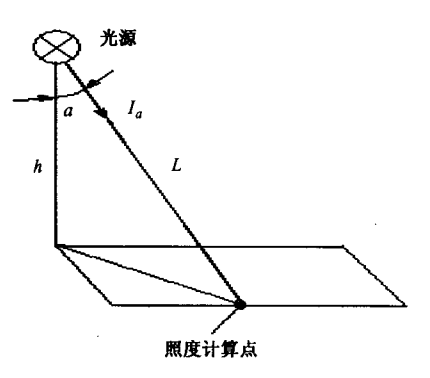

图 4 逐点法计算照度

余弦; l 为光源至照度计算点的距离。逐点计算法 可计算任一倾斜面上的照度,但是只计算光源的直 射照度(不含反射光通引起的照度),因此适用于带 反射罩的灯具。

2.3 设计实例

利用以上所阐述的方法和步骤,确定本设计中 的光源包含四个 LED, 要求最后出射光接近平行光。 通过在 ASAP 中定义 LED 芯片的位置、发光角度、 光强分布来模拟光源, 通过测量灯具实际的物理尺 寸来定义几何体。即采用上面的第一种方法来模拟 光源。

图 5 是未加反射镜前的模型图, 四个 LED 芯片 的半发散角均为30°,并且分别被置于如图 5 所示的 长方体的四个侧面上。图 6 表示放置在反光碗内的 模型。

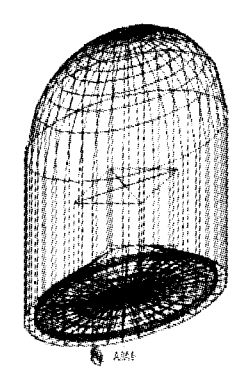

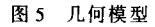

在 ASAP 中对所有的光线进行蒙特卡罗追迹, 并根据追迹结果模拟出被照面上的相对光强分布曲 线,如图7所示,虚线表示对该照明器件实际测得 的相对光强分布曲线,两条曲线基本吻合。由模拟 曲线可以得出本设计的半视角约为22°, 实际测得的 约 20°。图 8 为在 ASAP 中模拟得到的光通量分布曲

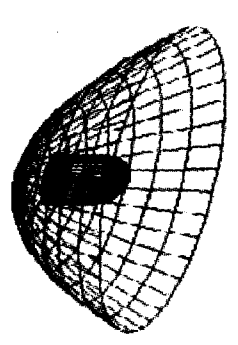

图 6 置于反光碗内的几何模型

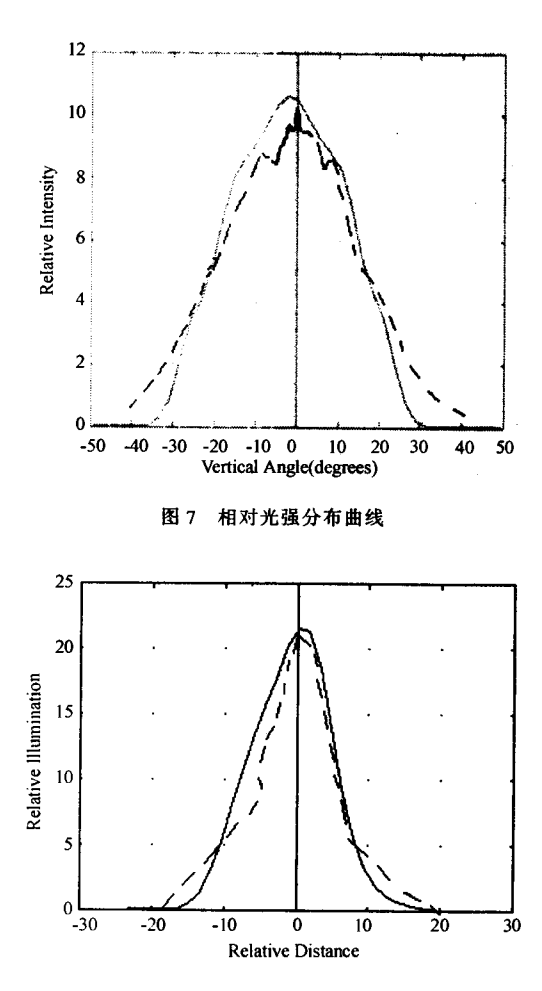

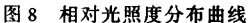

线,表示90%的光通量分布在以光轴为中心,顶角 为 22°的圆锥体内。

对于一般的照明器件,其光度数据通常须以照 度分布的形式在离开照明器较远的指定平面上体现 出来[11]。本例中根据实际测得的光强,利用上文提 到的逐点计算法得出, 计算得到被照面上的相对光 照度分布曲线如图 8 中虚线所示, 在 ASAP 中模拟 得到的相同条件下被照面上的相对光照度分布曲线 如图 8 中实线所示。

如图 9 为随机选取的 20 条光线的追迹图。为了 使光线以近似于平行光的形式出射到被照射面上, 在 ASAP 中通过修改反光碗焦距、球面凸透镜焦距、 圆柱形透镜、光源位置等参数来重新模拟此系统, 同样随机选取20条光线进行追迹,追迹结果如图10 所示。

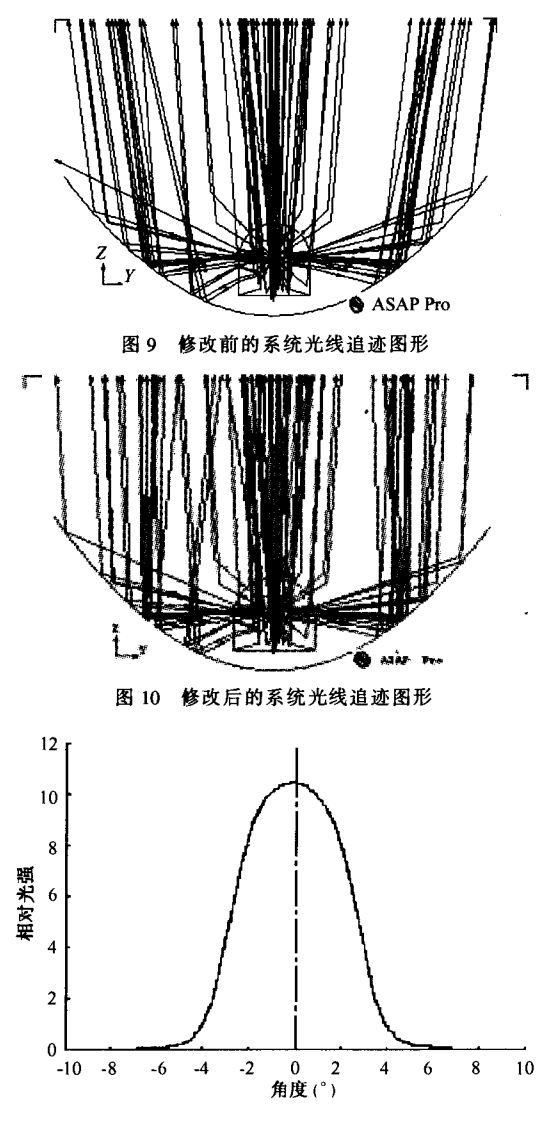

修改后的系统相对光强分布曲线 图 11

修改后的系统相对光强分布曲线如图 11 所示, 半视角约为3°,表示光线基本以平行光出射,相对 光照度分布曲线如图 12 所示, 修改后的系统照度分 布相对更加均匀和集中。

由以上分析结果可以看出, 在一般照明设计的 理论基础上, 通过定义光强分布和发光体几何形状 在 ASAP 中模拟光源, 通过大量光线的蒙特卡罗追

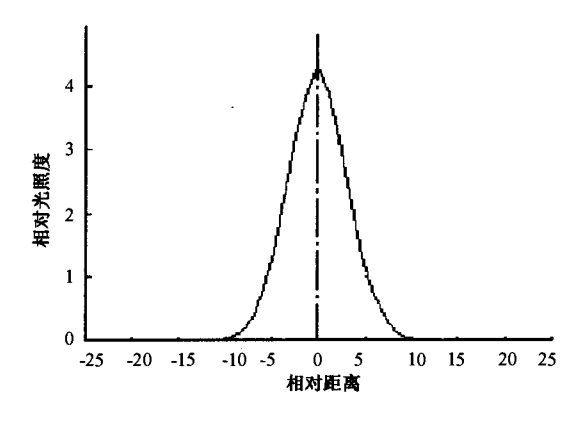

图 12 修改后的系统相对光照度分布曲线

迹结果可以得到光强、光通量和光照度等相关的分 布曲线。通过改变设计的参数例如凸透镜的焦距、 反光碗的焦距和位置、光源放置的位置等来达到设 计要求, 即在制作原型系统或者大批量生产前做光 学系统的仿真, 使设计人员可以更直观快速的看到 设计结果,从而缩短了产品市场化的时间,同时减 少了材料的浪费。

#### 结语 3

LED 光源在照明领域的应用越来越广泛, 相应 的照明系统的光学和机械设计越来越复杂,借助于 诸如 ASAP 等光学软件快速、高效的进行 LED 照明 设计是必然的。本文结合实例来说明如何运用 ASAP 进行照明系统的光学设计和模拟分析, 使得照明设 计更加快速和直观。

#### 考 文 献 参

- $\lceil 1 \rceil$ Lungershausen A, Eckhardt S K, Holcomb J M, et al. Light design: the software dilemma [J]. SPIE,  $1995, 3296: 53 \sim 61$ .
- $[2]$ Stevenson M A, Campillo C J Jenkins D G., Advanced optical system simulation in a coupled CAD/ optical analysis [J]. SPIE, 1999, 3634: 112 ~ 118.
- $\begin{bmatrix} 3 \end{bmatrix}$ Freniere E R, Tourtellott J. A brief history of generalized raytracing [J]. SPIE, 1996, 3130: 170  $~178.$
- $[4]$ Coffe K L. Y, Priestley K J, Mahan J. R., M, et al. Diffraction models of radiation entering an aperture for use in a Monte Carlo ray-trace environment  $[J]$ . SPIE, 1998, 3429: 213 ~ 219.

 $\lceil 5 \rceil$ Frasch H J. Monte carlo methods in ray-tracing software [J]. SPIE, 2000, 4769: 55.

- [6] 王尔镇,王春锋. 白色 LED 的开发和应用 [J]. 光电技术, 2002, 43 (1): 1~9.
- [7] 周军,张继勇, 周莉. FFR 汽车前照灯的光学设 计 [J] 照明工程学报, 1999, 10 (2): 45~52.
- [8] Henderson S. T. Marsden A. M. Lamps and lighting  $[M]$ . London: Edward amold, 1972. 124 ~ 125.
- [9] 周太明. 光源原理与设计 [M]. 上海: 复旦大学 出版社, 1993.
- [10] 孙建民. 电器照明技术 [M]. 北京: 中国建筑 工业技术出版社, 1998.
- $[11]$ Henderson S. T, Marsden A. M, Lamps and lighting  $[M]$ . London: Edward amold, 1972. 121.